## Getting Started with Norton Testmaker

Last Modified on 04/28/2021 1:34 pm EDT

Norton Testmaker is Norton's online assessment-building software. Norton Testmaker lets you create tests, quizzes, and exams from Norton test bank questions.

## **Getting access**

To secure the integrity of test bank questions, Norton Testmaker is only available to verified instructors. You must have a verified and active Norton instructor account to access Norton Testmaker.

If you do not have a verified instructor account, please click the "Request Access" button in the Instructor Resources page for your book. You can use the Norton website's search engine or catalog pages to find your Instructor Resources. For more information, visit https://wwnorton.com/educator

After clicking "Request Access," you will be guided through the application process.

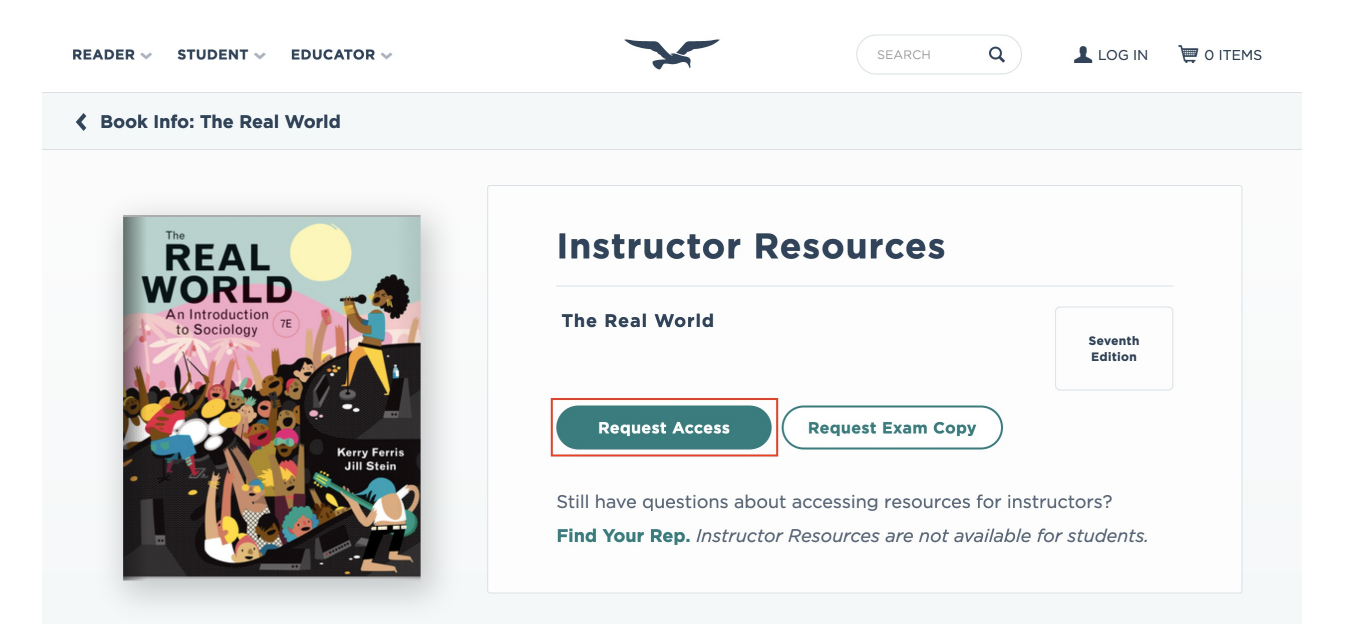

If you have other questions about getting access to Instructor Resources, you can also find and contact your Norton representative at https://wwnorton.com/find-your-rep

## **Logging in**

To log into Norton Testmaker, click the access link provided in the Instructor Resources page for your book. You can use the Norton website's search engine or catalog pages to find your Instructor Resources. Please visit https://wwnorton.com/educator

Note: For security, you must have a verified and active Norton instructor account to access Norton Testmaker. If you do not have a verified instructor account, please click the "Request Access" button in the Instructor Resources page for your book. If you still have questions about accessing Instructor Resources, you can also contact your Norton representative at https://wwnorton.com/find-your-rep

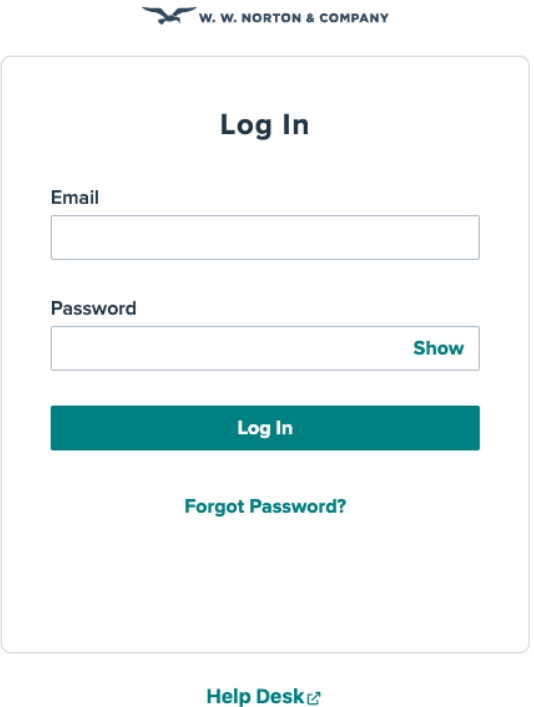

## FORGOT YOUR PASSWORD?

Clicking the "Forgot your password?" link in the Norton Testmaker login screen will direct you to Norton's account registration page. From that page, you can register for a new Norton account or reset your password. Please note that new accounts will need to go through the verification process before being granted access to Instructor Resources. See "Getting access" above.

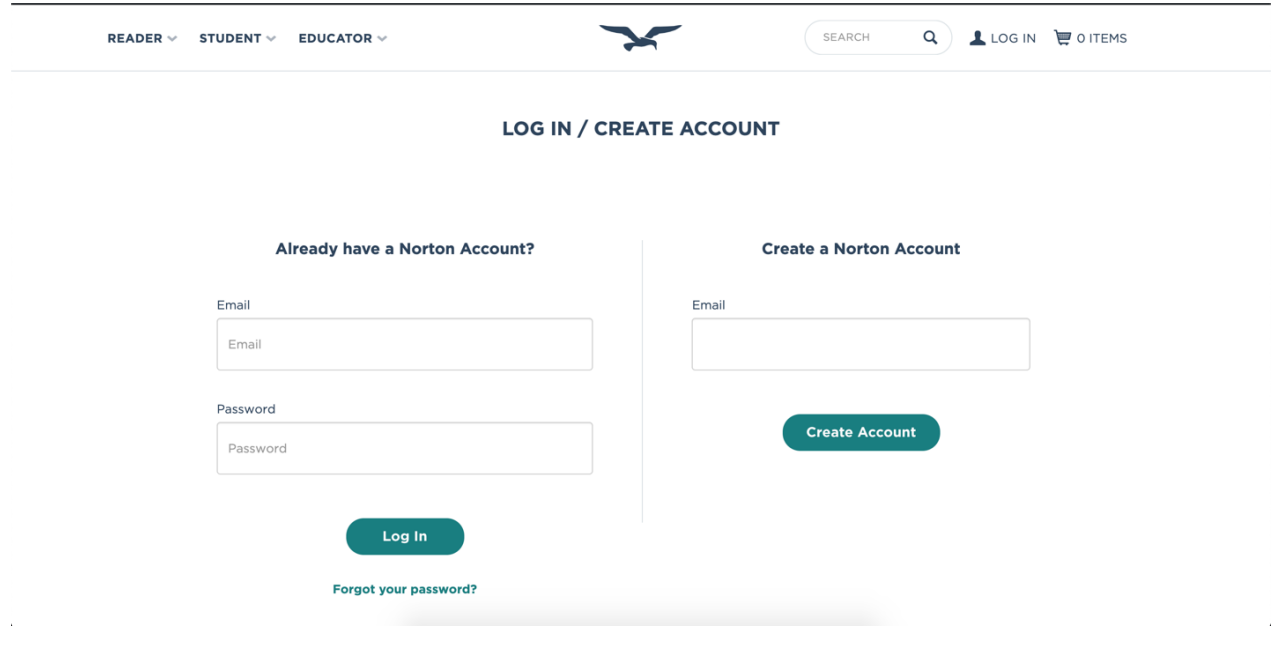